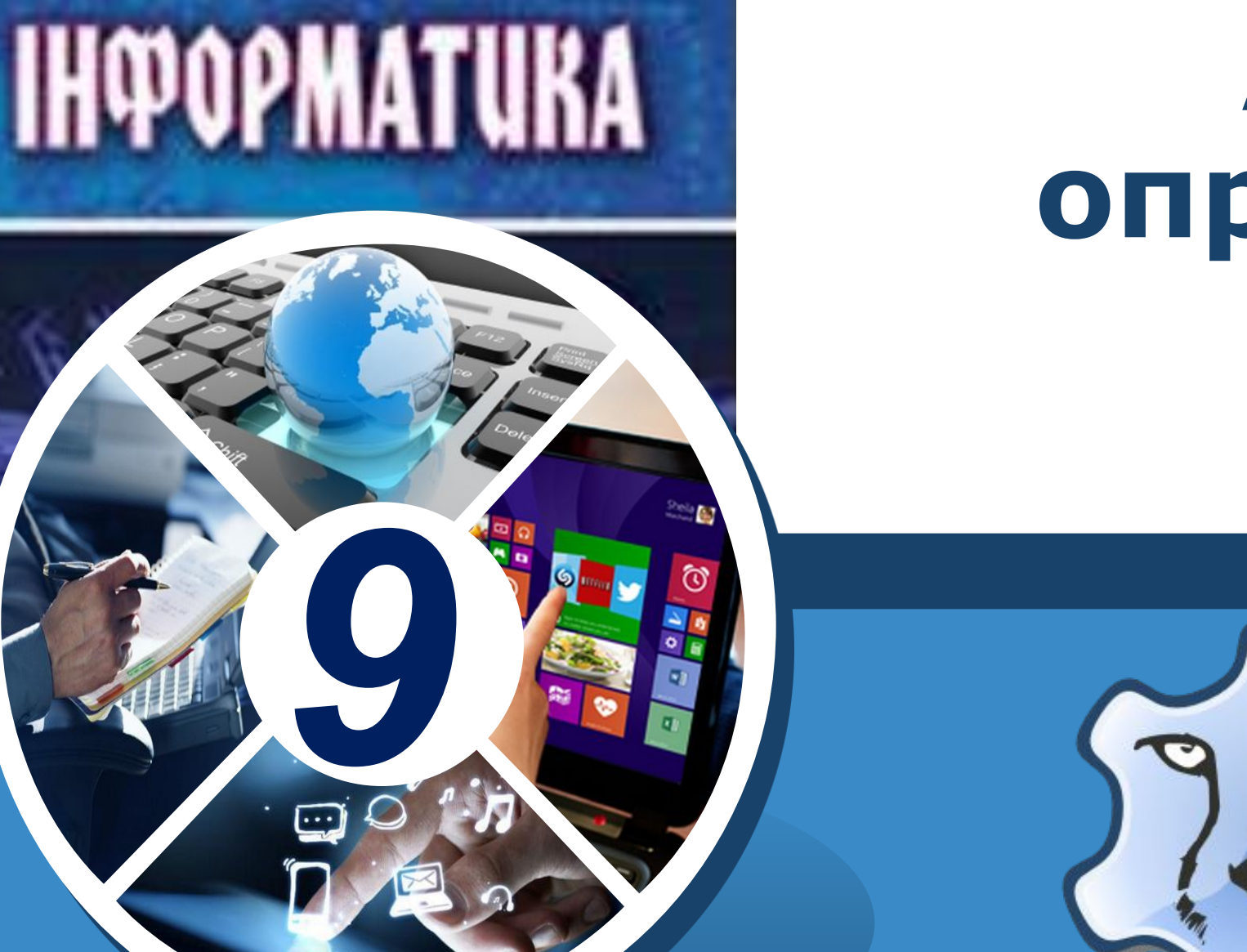

*Урок 26*

## **Алгоритми опрацювання табличних величин**

**За новою програмою**

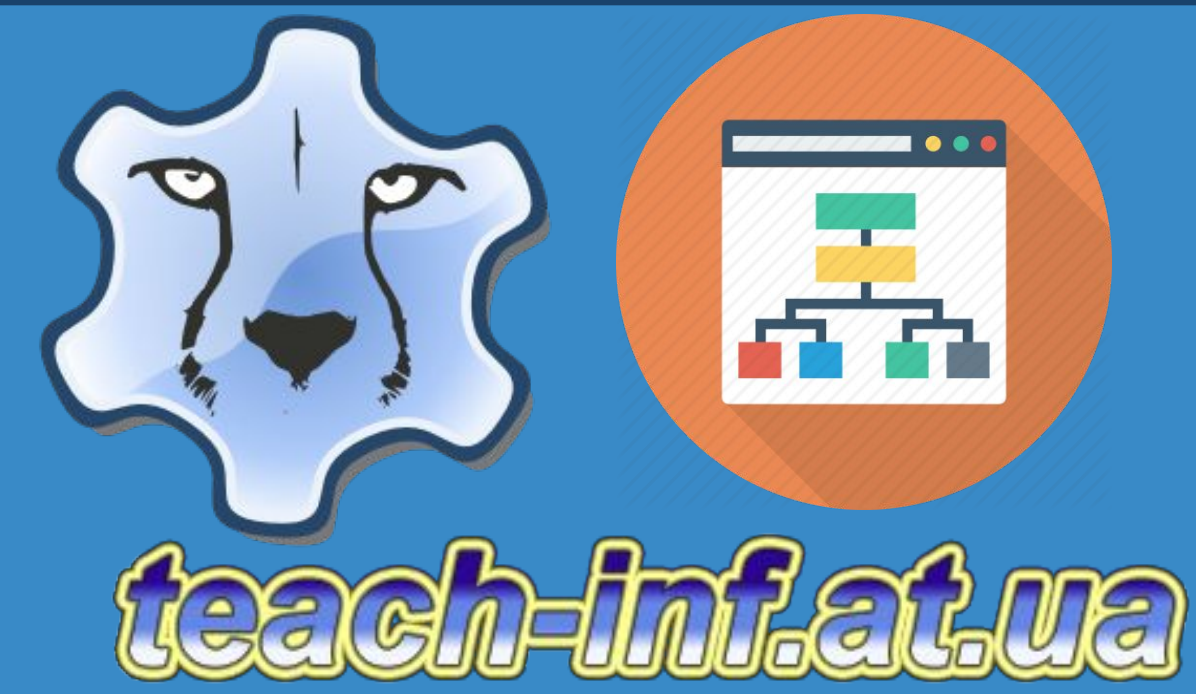

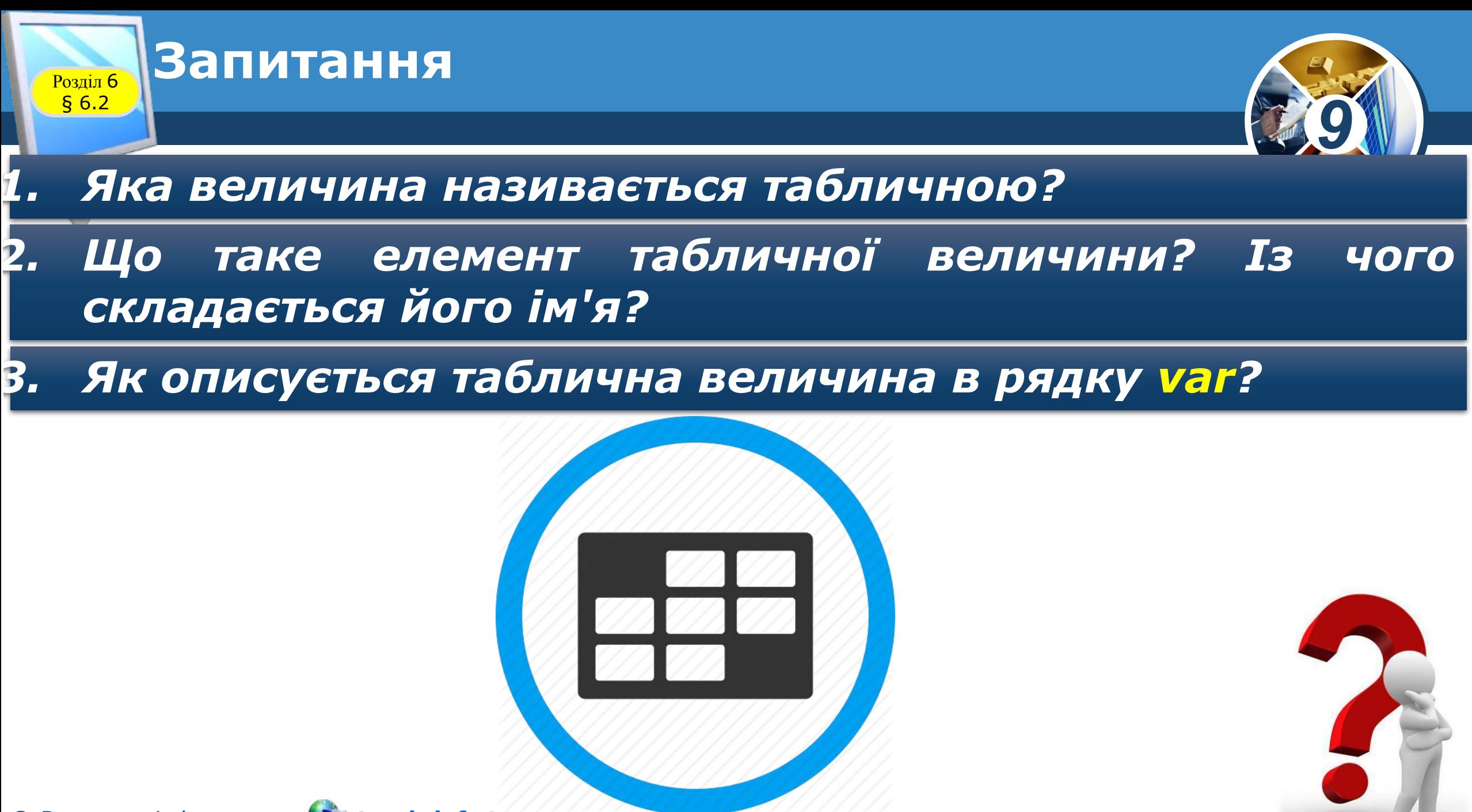

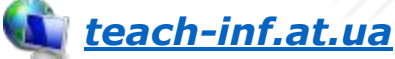

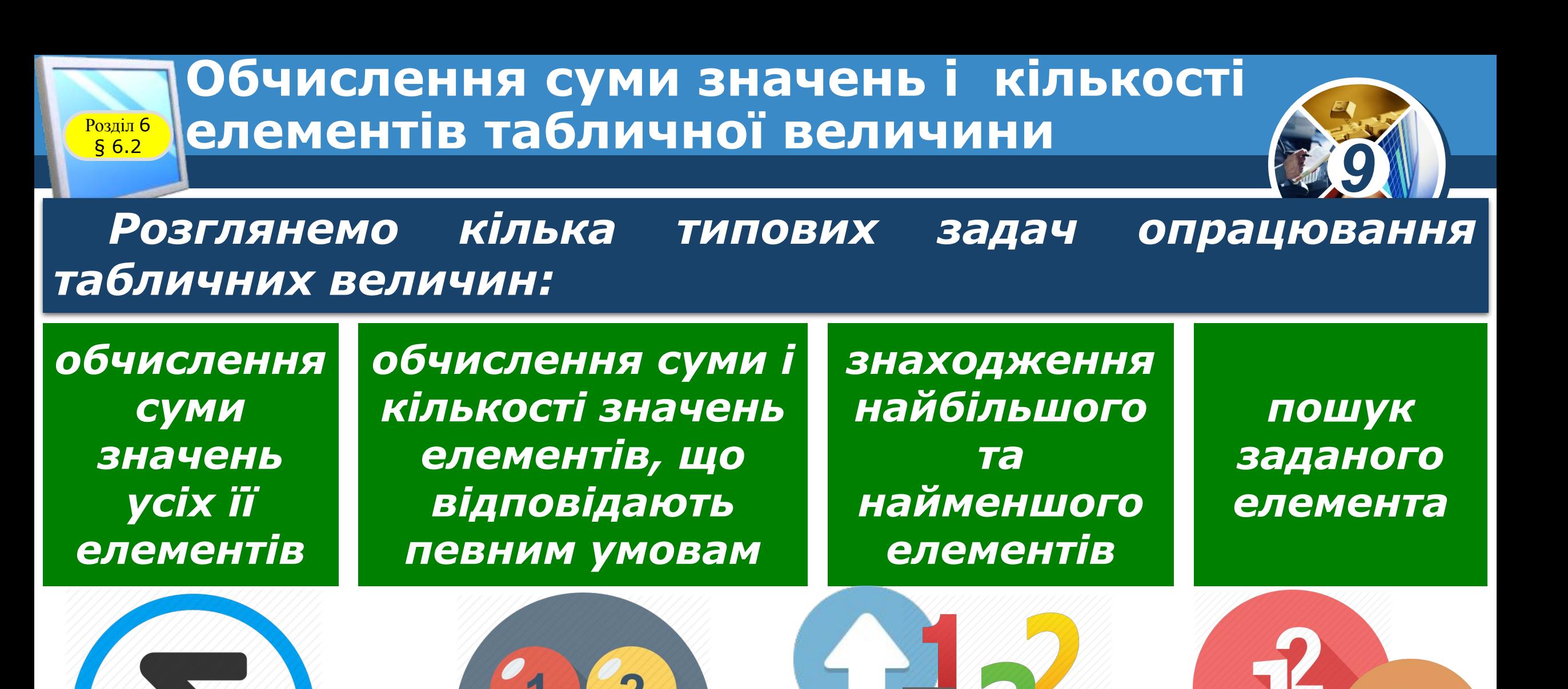

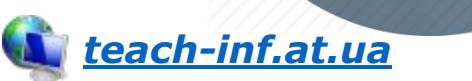

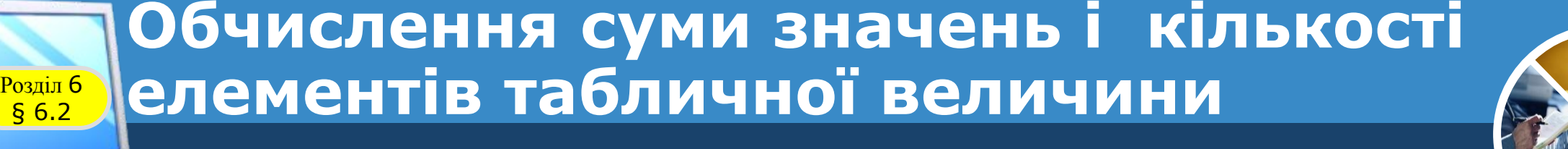

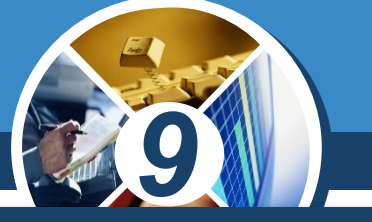

*Такі задачі досить часто розв'язують на практиці. Наведемо лише кілька прикладів.* 

*Так, синоптики визначають,*

*Найбільшу, найменшу та середню температуру за день*

*Середню кількість опадів протягом місяця тощо*

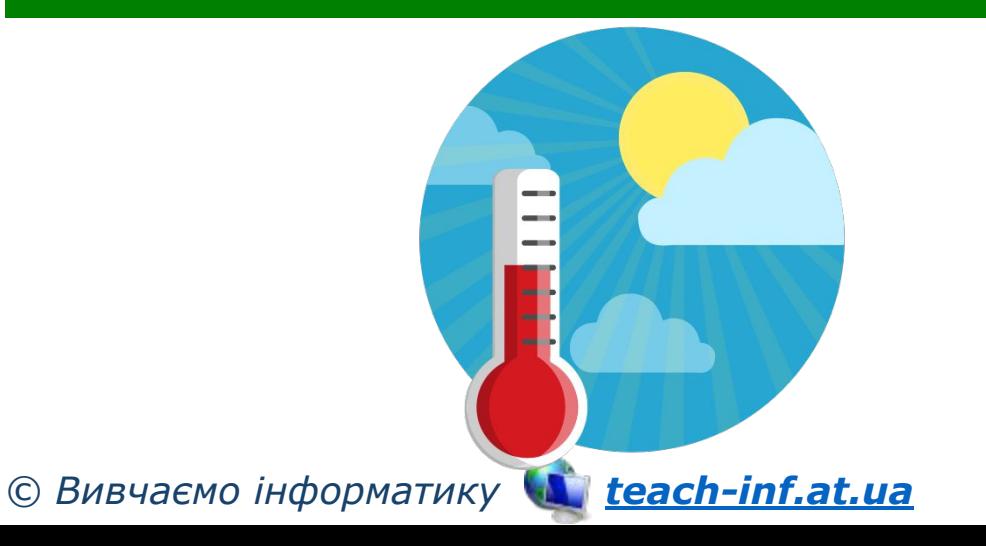

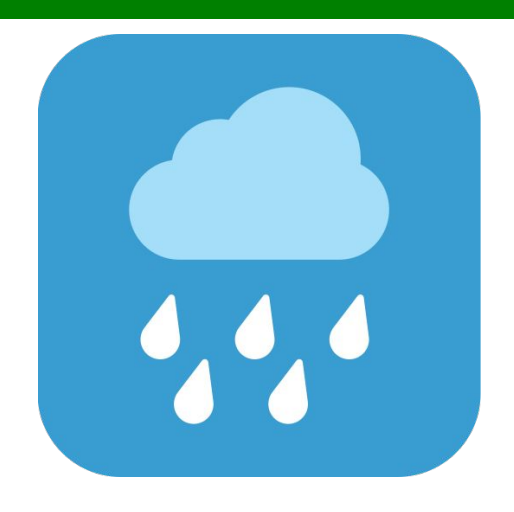

#### **Обчислення суми значень і кількості**  Розділ § 6.2 <sup>6</sup> **елементів табличної величини**

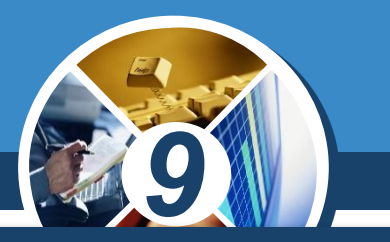

*У процесі визначення переможців у деяких змаганнях відкидають найбільшу та найменшу оцінки суддів і обчислюють середнє арифметичне тих оцінок, що залишилися.* 

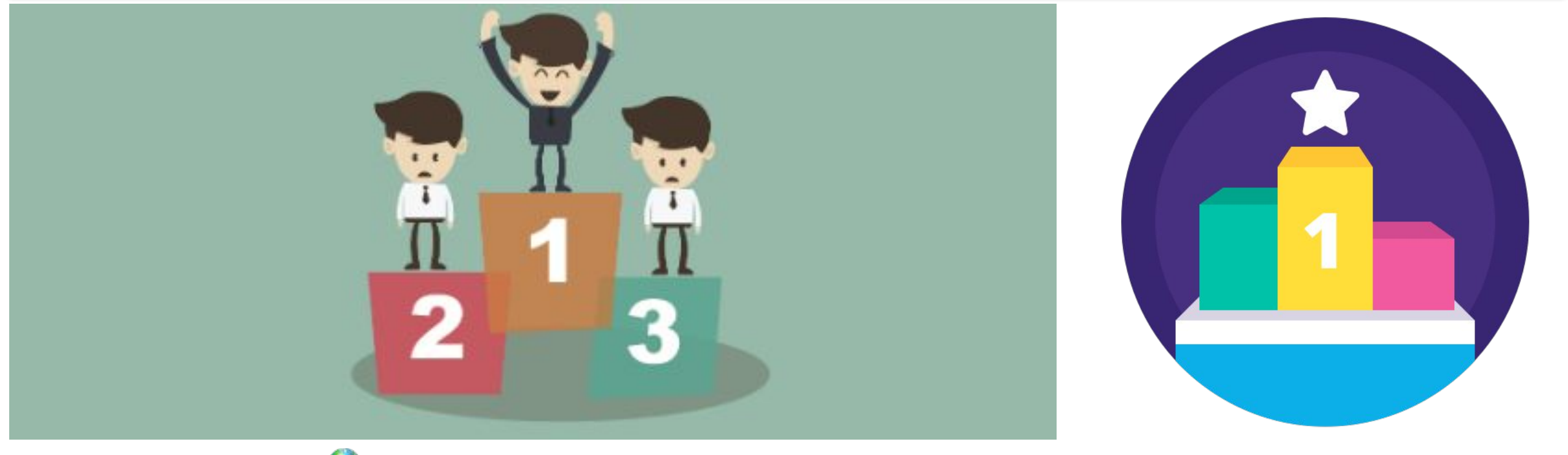

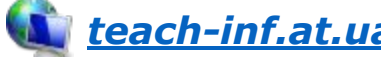

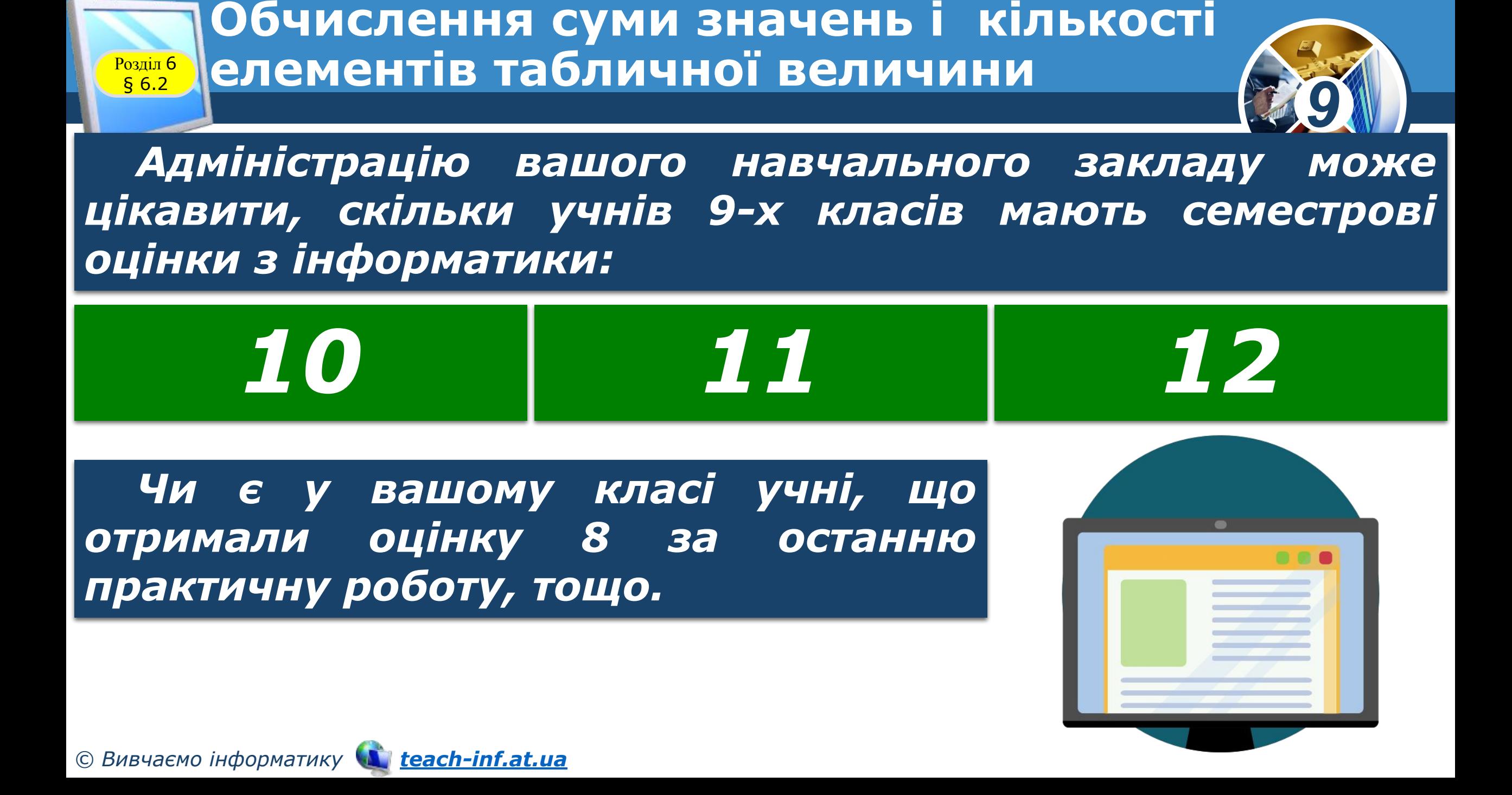

#### **Обчислення суми значень і кількості**  <sup>6</sup> **елементів табличної величини**

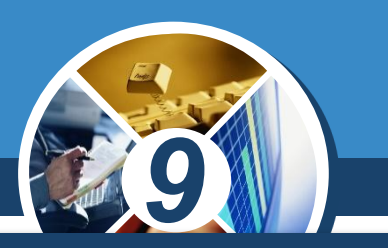

*У всіх задачах, які розглянемо в цьому пункті, будемо*  вводити значення елементів табличної величини *багаторядкового текстового поля, значення інших змінних — з текстових полів.*

*Якщо результатом є значення елементів табличної величини*

*Якщо результатом є значення інших змінних*

*то виводитимемо їх у багаторядкове текстове поле*

*то виводитимемо їх у написи*

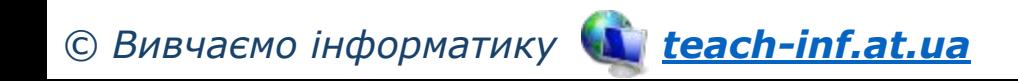

Розділ § 6.2

#### *9* **Обчислення суми значень і кількості**  Розділ § 6.2 <sup>6</sup> **елементів табличної величини** *Для розв'язування цих задач створимо процедури, що оброблятимуть подію Click для кнопки. Аналогічно ви зможете створювати процедури, які будуть обробляти інші події для кнопки або події*

*для інших об'єктів.*

*Розглядатимемо табличні величини з 10 елементів. Якщо кількість елементів табличної величини інша, то потрібно внести до наведених текстів процедур відповідні зміни.*

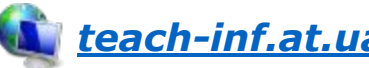

**Обчислення суми значень і кількості**  Розділ § 6.2 <sup>6</sup> **елементів табличної величини**

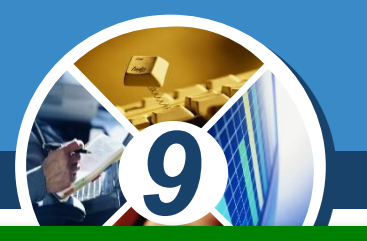

*s*

*0*

*Задача 1. Визначити суму значень усіх елементів табличної величини.*

*Опрацювання елементів табличної величини здійснюватиметься з використанням циклу. Використаємо змінну*

*для накопичування суми значень елементів табличної величини. Перед циклом надамо їй значення*

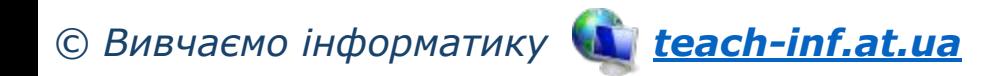

#### **Обчислення суми значень і кількості**  <sup>6</sup> **елементів табличної величини**

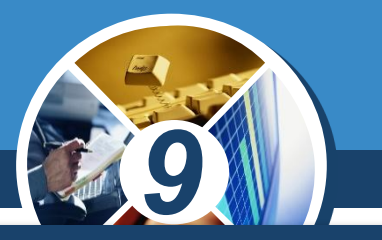

*У циклі послідовно переглядатимемо елементи табличної величини та додаватимемо їхні значення до змінної s.*

*procedure TForm1.Button1Click(Sender: TObject); var a: array [1..10] of real; i: integer; s: real; begin*

 *for і := 1 to 10 do a[i] := StrToFloat(Memo1.Lines[i-1]); {дані з рядків багаторядкового текстового поля перевести в дійсні числа та присвоїти відповідним елементам табличної величини}*

 *s := 0; {початкове значення для змінної, значення якої визначатиме суму значень елементів табличної величини}*

 *for і := 1 to 10 do s := s + a[i]; {додавання до змінної s значення чергового елемента табличної величини}*

 *Label1.Caption := FloatToStr(s); // виведення результату в напис end;*

Розділ § 6.2

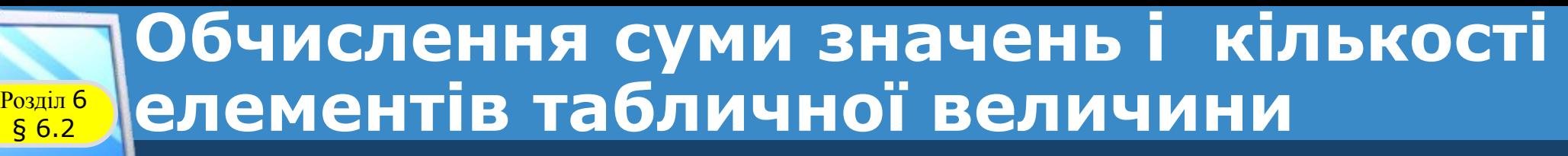

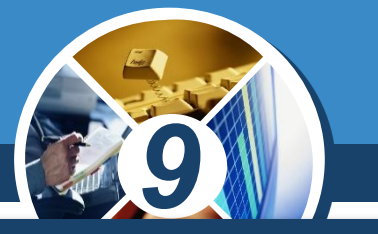

*Звертаємо вашу увагу: якщо в циклі використовується команда змінення значення певної величини, у даній задачі:*

# *s := s + а[і]*

*То перед циклом цій змінній обов'язково потрібно присвоїти початкове значення, у даній задачі:*

# *s := 0*

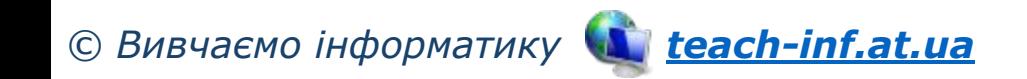

**Обчислення суми значень і кількості**  § 6.2 <sup>6</sup> **елементів табличної величини**

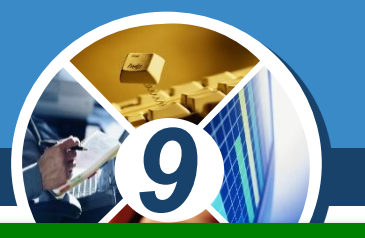

*Задача 2. Визначити, скільки разів задане дійсне*  число трапляється серед значень елементів табличної *величини.*

*Очевидно, що для розв'язування цієї задачі потрібно переглянути послідовно значення всіх елементів табличної величини, порівняти кожне з них із заданим числом, і якщо деяке з них дорівнює цьому числу, то збільшити лічильник таких елементів на 1.*

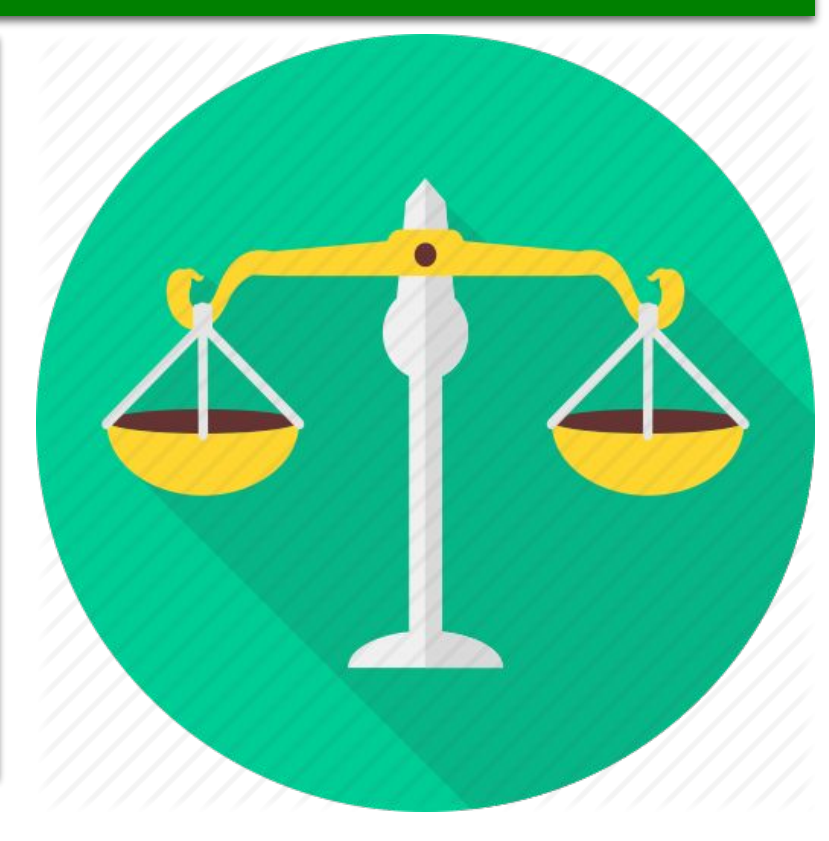

Розділ

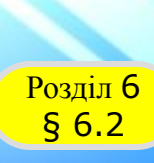

### **Обчислення суми значень і кількості**  <sup>6</sup> **елементів табличної величини**

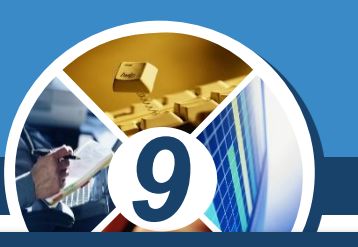

### *Текст відповідної процедури:*

*procedure TForm1.Button1Click(Sender: TObject); var a: array [1..10] of real; i, k: integer; x: real; Begin*

 *for і := 1 to 10 do a[i] := StrToFloat(Memo1.Lines[i-1]); {введення значень елементів табличної величини}*

 *х := StrToFloat (Edit1.Text); // введення заданого числа*

 *к := 0; {лічильник кількості елементів табличної величини, що дорівнюють заданому числу, — їх поки що не траплялося жодного}*

 *for і := 1 to 10 do*

 *If a[i] = х Then k := k + 1; {збільшення на 1 значення лічильника, якщо значення чергового елемента табличної величини дорівнює заданому числу} Label1.Caption := IntToStr(k) + 'разів'; {виведення результату в напис з додаванням пояснювального тексту} end;*

#### **Обчислення суми значень і кількості**  Розділ § 6.2 <sup>6</sup> **елементів табличної величини**

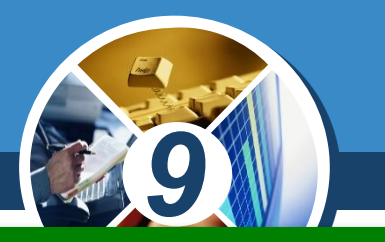

*Задача 3. Визначити, чи є задане дійсне число серед значень елементів даної табличної величини.*

*Цю задачу можна було б розв'язати аналогічно до попередньої: визначити, скільки елементів табличної величини дорівнюють заданому числу, і якщо ця кількість:*

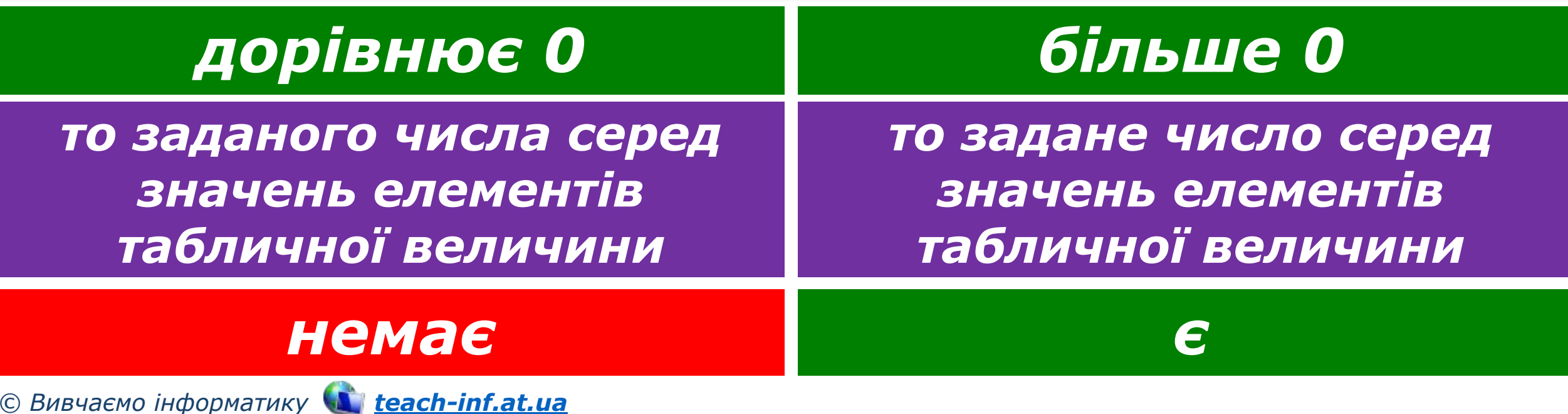

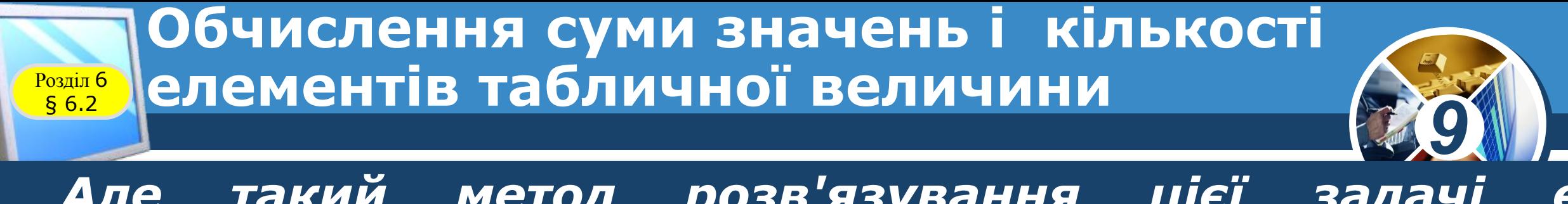

*Але такий метод розв'язування цієї задачі є нераціональним.* 

*Уявіть собі, що задане число є значенням уже першого елемента табличної величини. Тоді всі інші її елементи переглядати вже не потрібно, і це значно економить час розв'язування цієї задачі, особливо якщо кількість елементів табличної величини велика.*

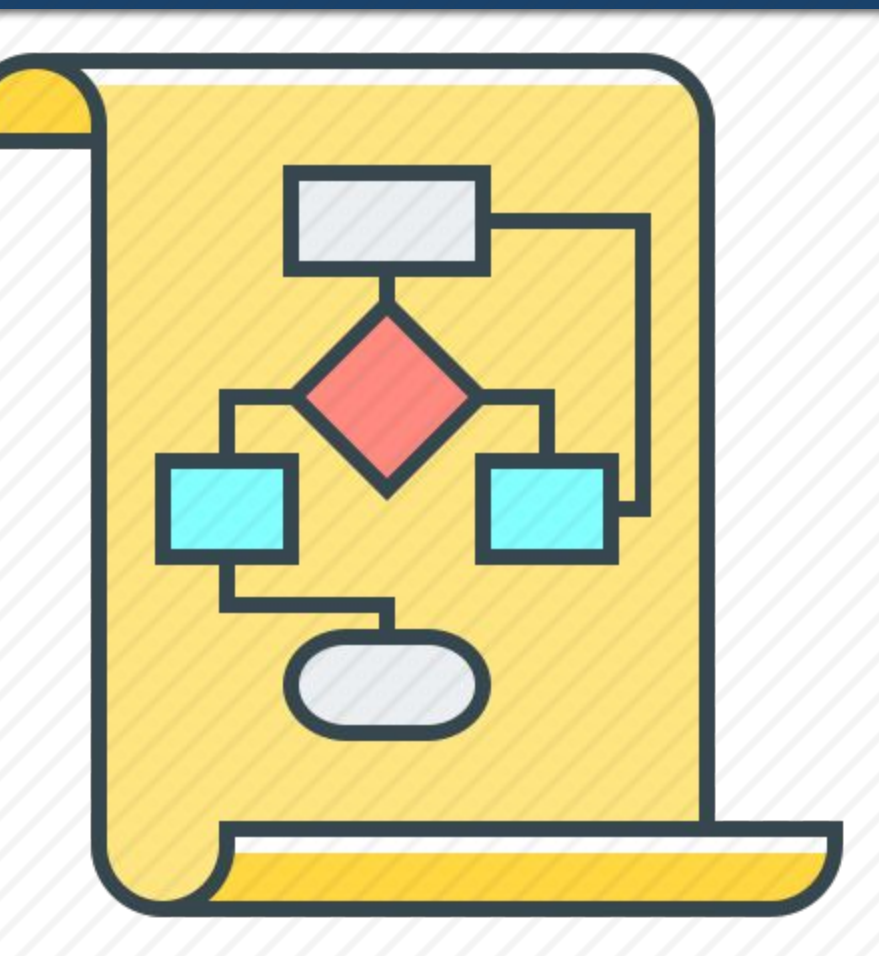

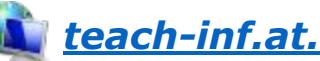

#### **Обчислення суми значень і кількості**  Розділ § 6.2 <sup>6</sup> **елементів табличної величини**

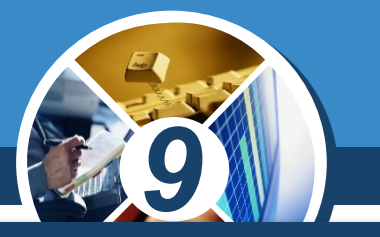

*Для реалізації раціонального методу розв'язування цієї задачі використаємо змінну логічного типу f і нехай її значення,*

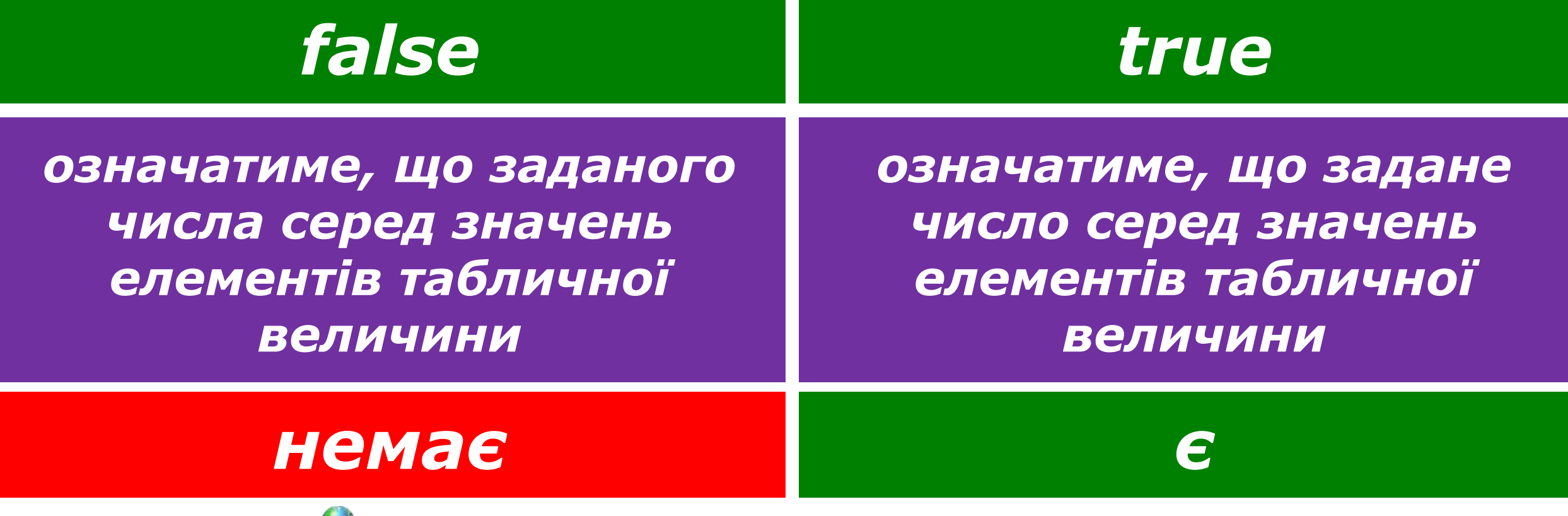

#### **Обчислення суми значень і кількості**  <sup>6</sup> **елементів табличної величини**

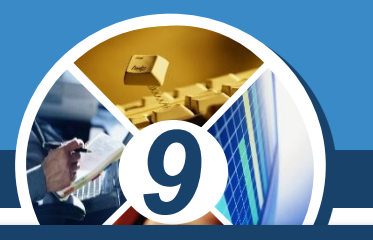

*Перед початком перегляду значень елементів табличної величини присвоїмо змінній f значення false, адже задане число в табличній величині поки що не знайшлося. Порівнюватимемо в циклі послідовно значення елементів табличної величини із заданим числом, і якщо одне з них дорівнює заданому числу, то змінимо значення змінної f на true та перервемо виконання циклу командою break (англ. break переривати).* 

*Виведення реалізуємо залежно від значення змінної: f*

*© Вивчаємо інформатику teach-inf.at.ua*

Розділ § 6.2

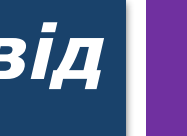

## **Розділ 6 Текст відповідної процедури:**

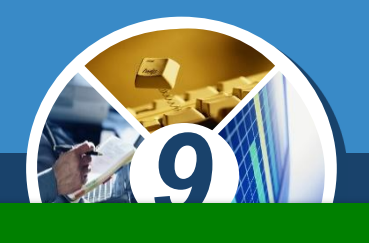

*procedure TForm1.Button1Click(Sender: TObject); var a: array [1..10] of real; i: integer; x: real; f: boolean; begin*

 *for і := 1 to 10 do a[i] := StrToFloat(Memo1.Lines[i-1]); x := StrToFloat(Edit1.Text); f := false; // задане число поки що не траплялося for і := 1 to 10 do If а[і] = х Then begin f := true; // задане число є серед значень елементів табличної величини break; // перериваємо виконання циклу, бо задане число є в табличній величині*

 *end;*

§ 6.2

 *If f = true Then Label1.Caption := 'Число є' Else Label1.Caption := 'Числа немає';*

*end;*

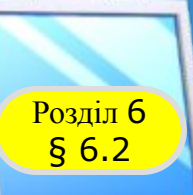

**Задачі на змінювання значень елементів масиву** 

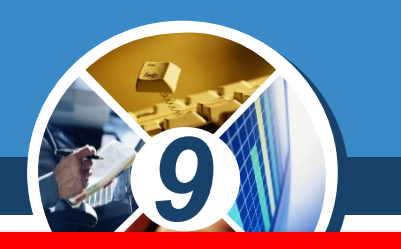

*Заміна значень усіх елементів масиву*

*Алгоритм розв'язування задачі: послідовно перебрати всі елементи масиву і значення чергового елемента змінити за певним правилом наприклад,*

*змінити знак елементів на протилежний*

*надати всім елементам нульові значення*

*збільшити значення всіх елементів на певну величину*

*Подвоїти значення елементів масиву A[1..N].* 

## *For і := 1 to N do A[i] := A[i]\*2;*

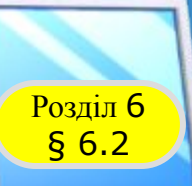

### **Задачі на змінювання значень елементів масиву**

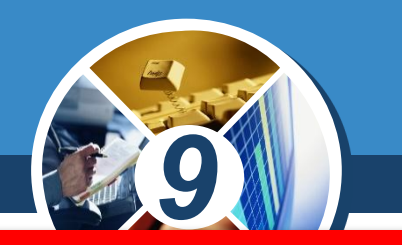

#### *Заміна значень із перевіркою умови*

*Алгоритм розв'язування задачі: послідовно перебрати всі елементи масиву; якщо черговий елемент відповідає деякій умові, його значення змінити за певним правилом. Як умова може перевірятися значення елемента масиву на кратність деякому числу, додатність, рівність нулю тощо.* 

*Може перевірятися також і значення індексу елемента масиву (наприклад, змінюються елементи, що стоять на парних місцях).*

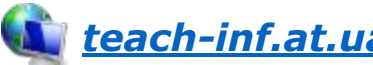

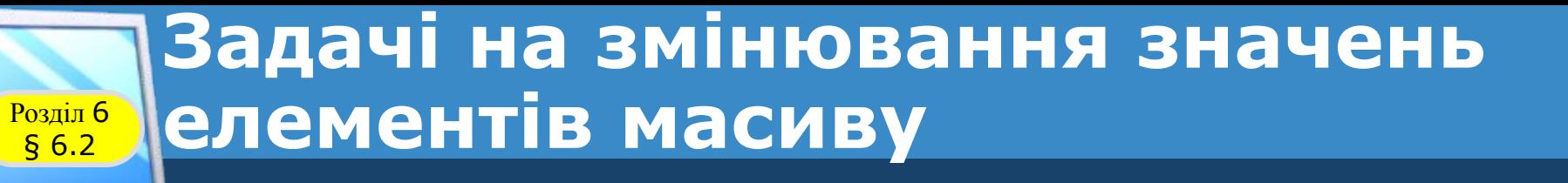

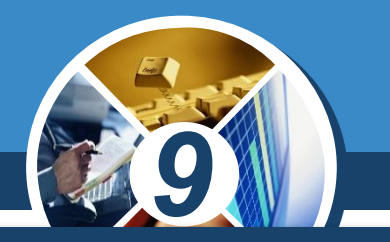

*Від'ємні елементи масиву А замінити числом 25.*

## *For і := 1 to N do If A[i] < 0 Then A[i] := 25;*

*Елементи масиву А, що мають парні індекси, замінити нулем.*

## *For і := 1 to N do If і mod 2 = 0 Then A[i] := 0;*

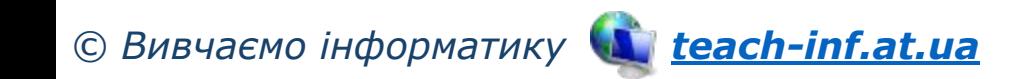

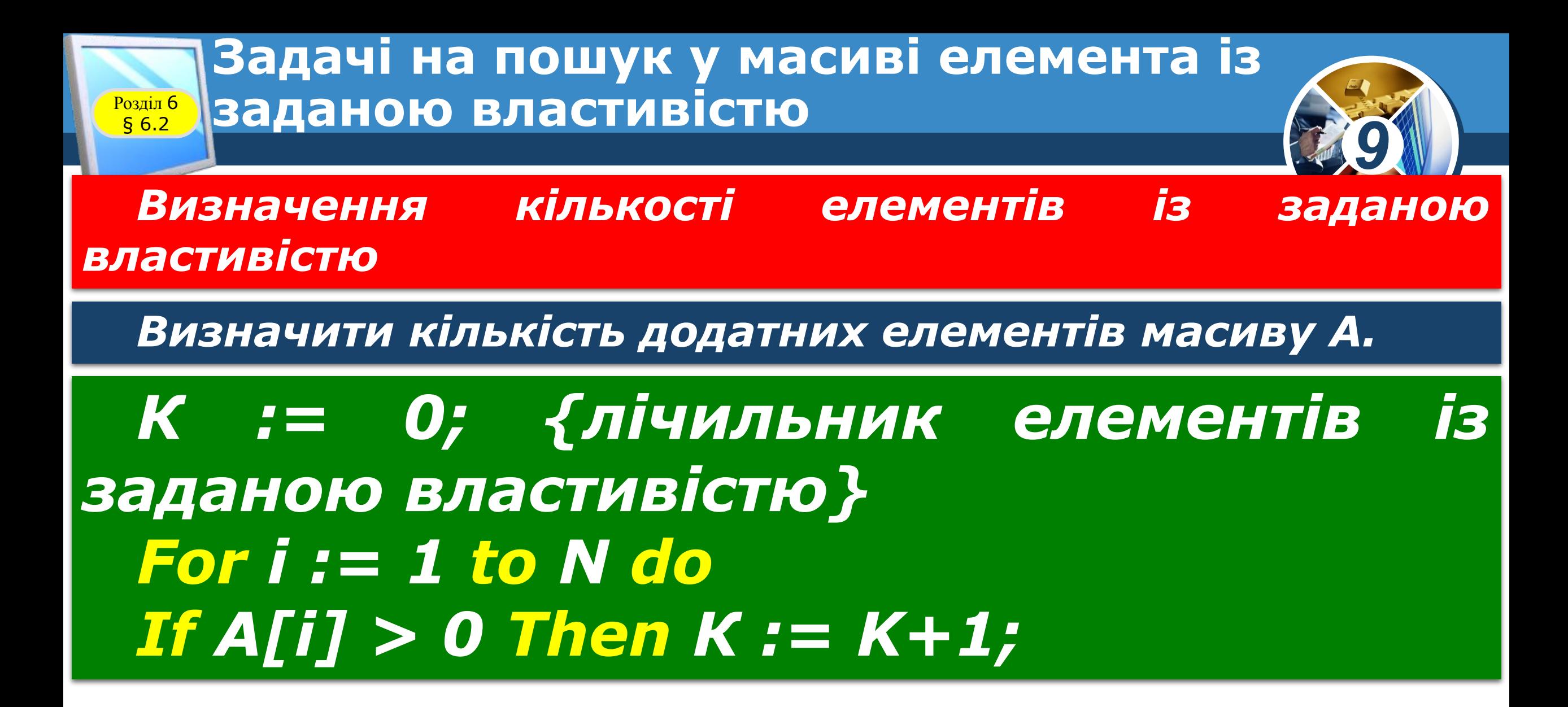

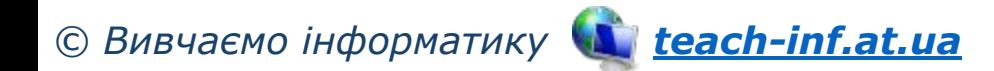

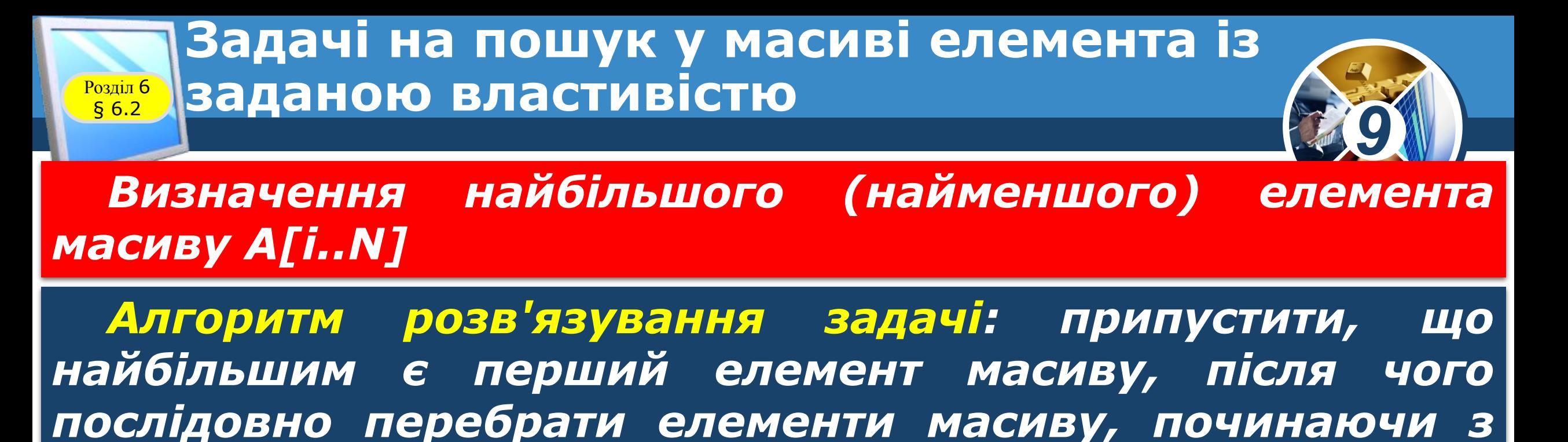

*другого; якщо черговий елемент більший за* 

*максимальний, його значення запам'ятати як* 

*максимальне.* 

*Часто крім значення максимального елемента потрібно знайти і його індекс.*

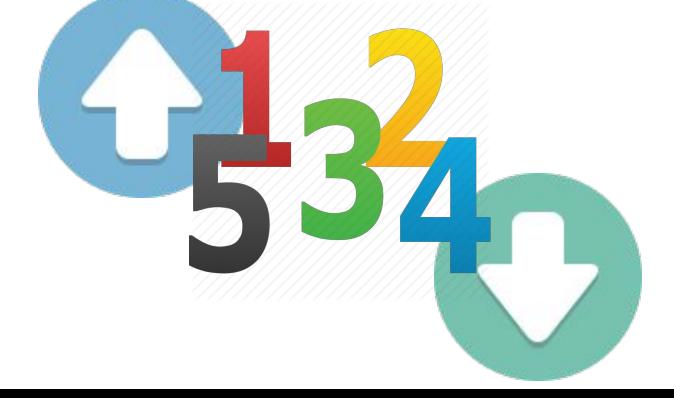

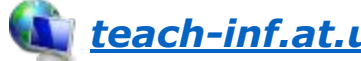

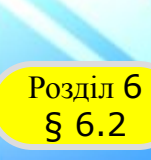

#### **Задачі на пошук у масиві елемента із <u><b>8846 Заданою властивістю**</u>

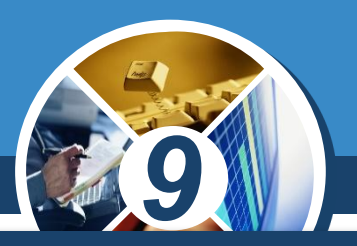

*Визначити індекс найбільшого числа в масиві А[1..N].*

- *Мах := А[1]; {змінна для збереження найбільшого значення елемента}*
- *К := 1; // змінна для збереження індексу найбільшого елемента For і := 2 to N do {перебираємо елементи, починаючи з другого} If A[i] > Max Then begin { якщо і-й елемент більший за Мах, значення Мах замінюється на значення А[і]; у змінній К запам'ятовуємо значення індексу і } Мах := А[і]; К := і; end; Edit1.Text := 'Найбільший елемент має індекс ' + IntToStr(K);*

*Edit2.Text := 'Мах=' + IntToStr(Max);*

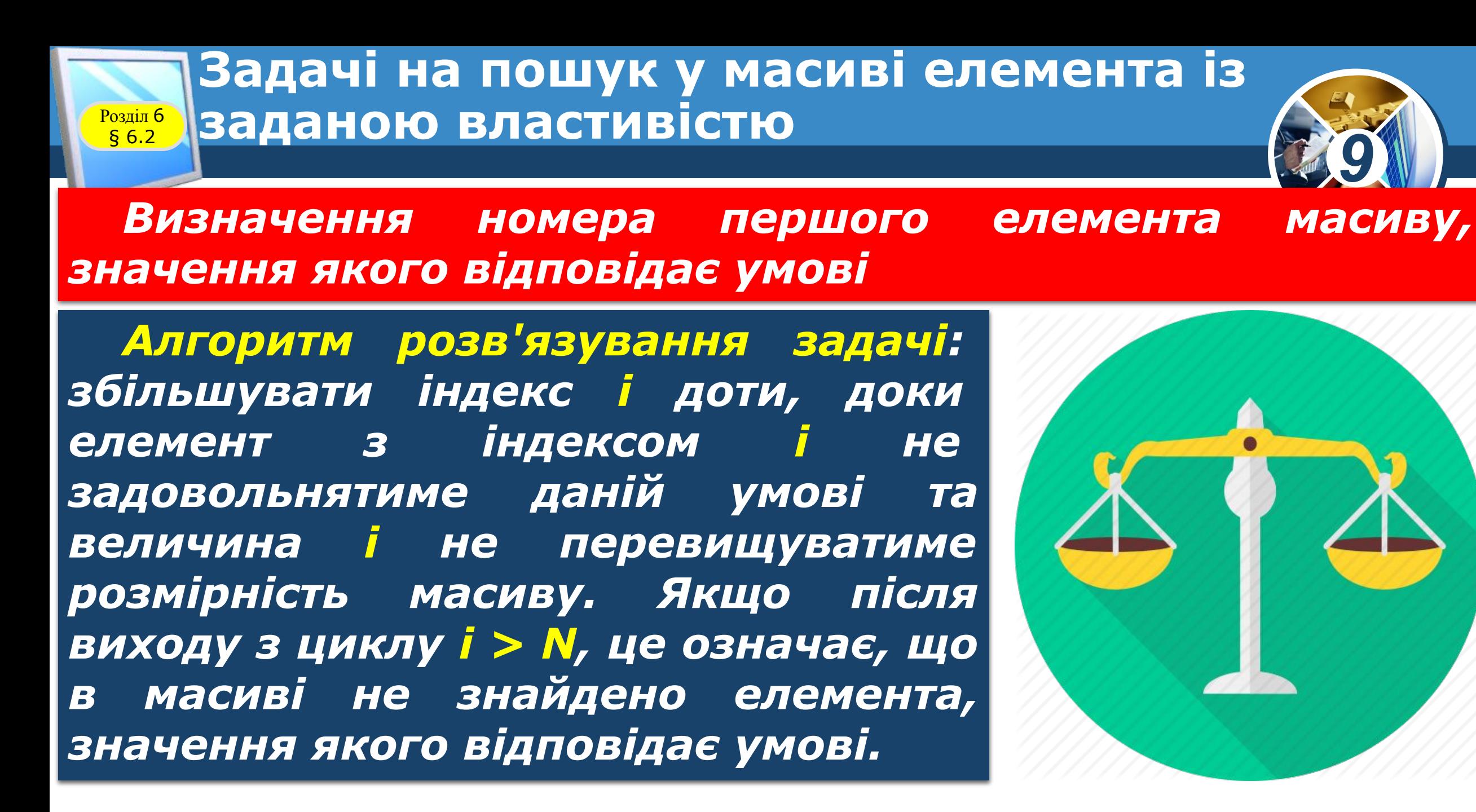

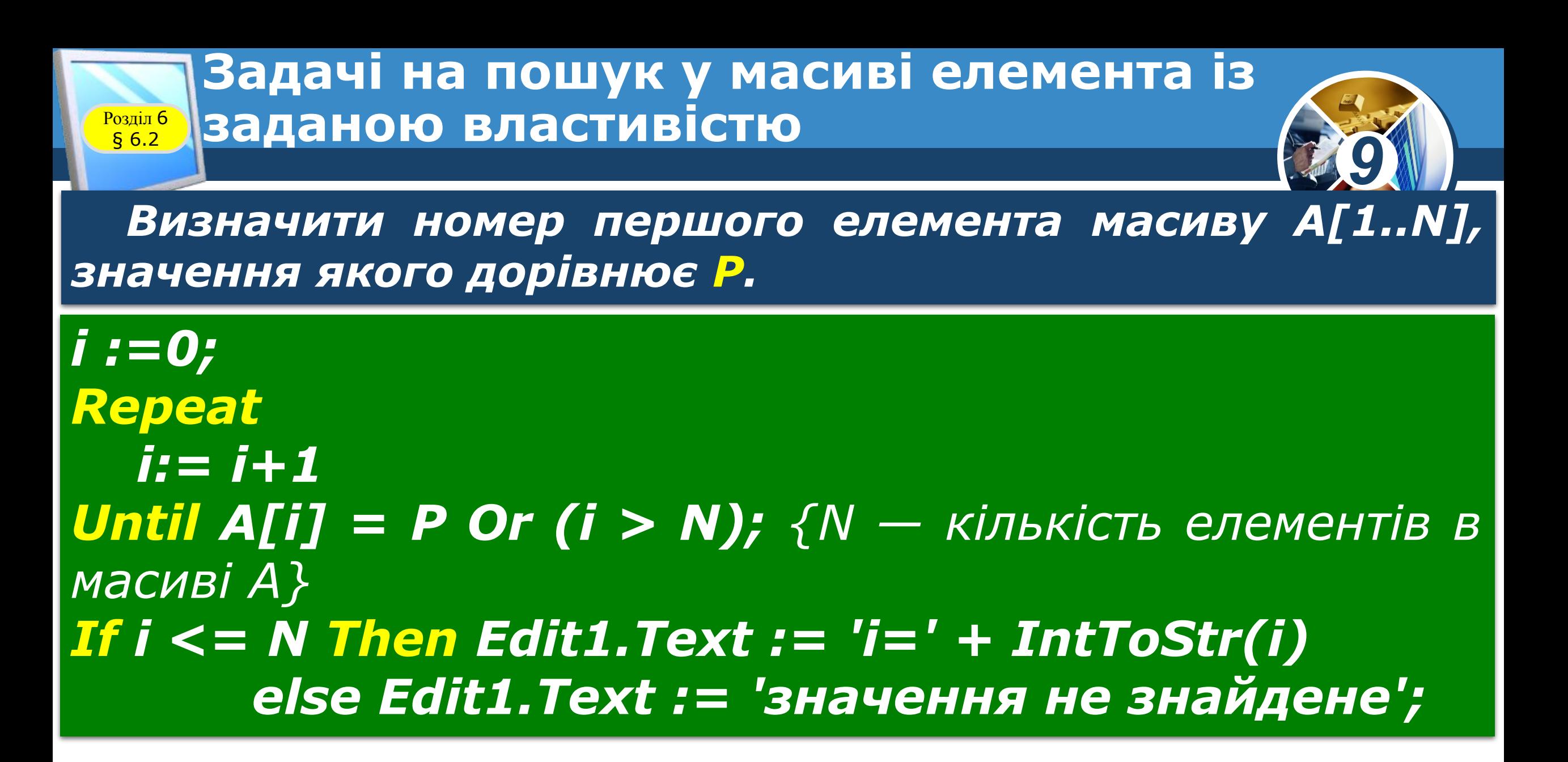

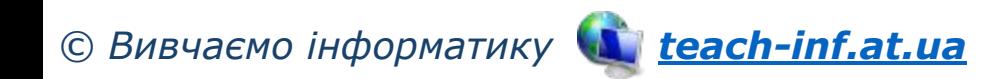

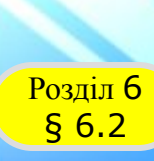

#### **Задачі на пошук у масиві елемента із <u><b>8846 Заданою властивістю**</u>

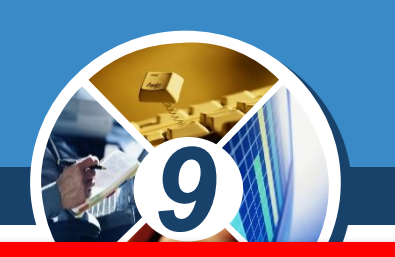

 *Задачі на знаходження суми (добутку) елементів*

*Знайти добуток всіх елементів масиву А[1..N].* 

*Р := 1; For і := 1 to N do P := Р\*А[і];*

*Знайти суму додатних елементів масиву A[1..N].* 

*S:=0; For і := 1 to N do If A[i] > 0 Then S := S+A[i];*

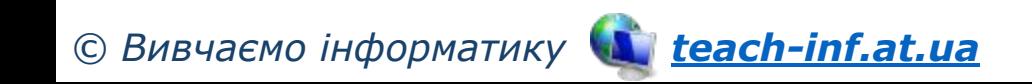

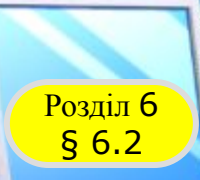

### **Розгадайте ребус**

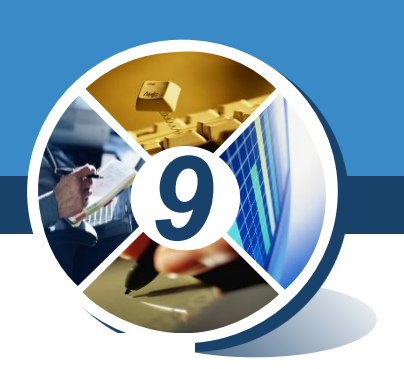

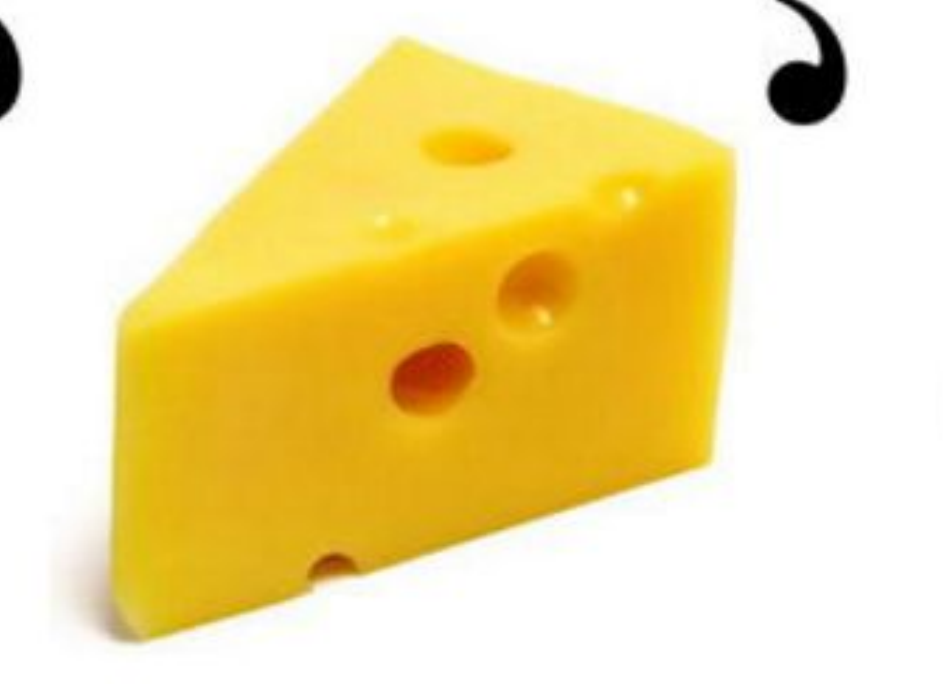

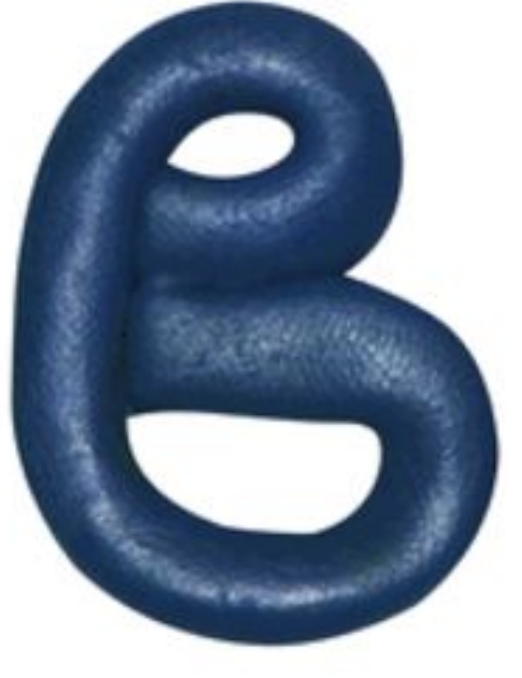

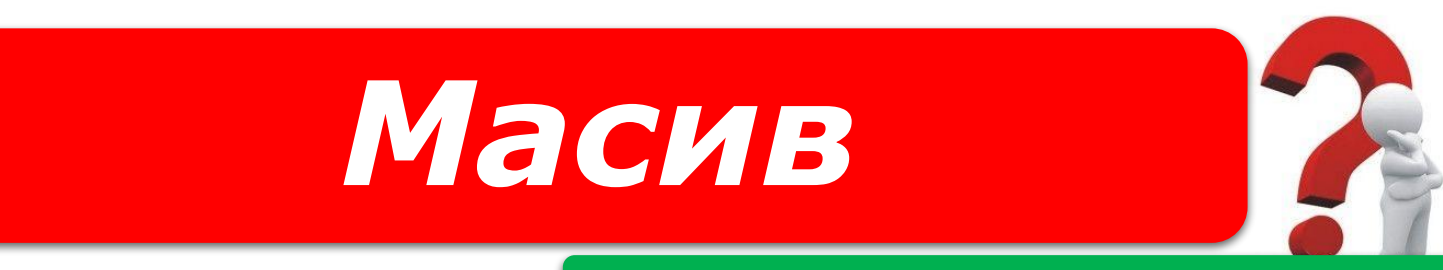

#### *«Ребуси українською» © rebus1.com*

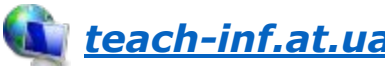

Розділ 6 § 6.2

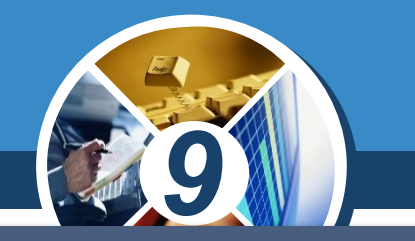

*1. Для розв'язування яких задач опрацювання табличної величини можна використати наведені фрагменти? а) s := 0; for і := 1 to 10 do s := s + a[i]; б) k := 0; for і := 1 to 10 do If a[i] < 0 Then k := k + 1; в) k := 0; for і := 1 to 10 do If a[i] = x Then k := k + 1;*

*© Вивчаємо інформатику teach-inf.at.ua 2. З якою метою у наведеному фрагменті використано змінну f? f := false; for і := 1 to 10 do If a[i] = x Then begin f := true; break; end;*

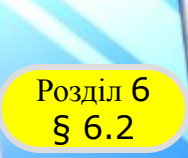

#### **Домашнє завдання**

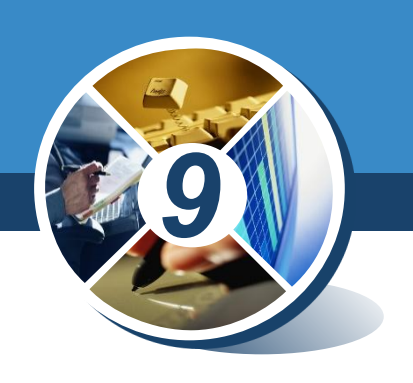

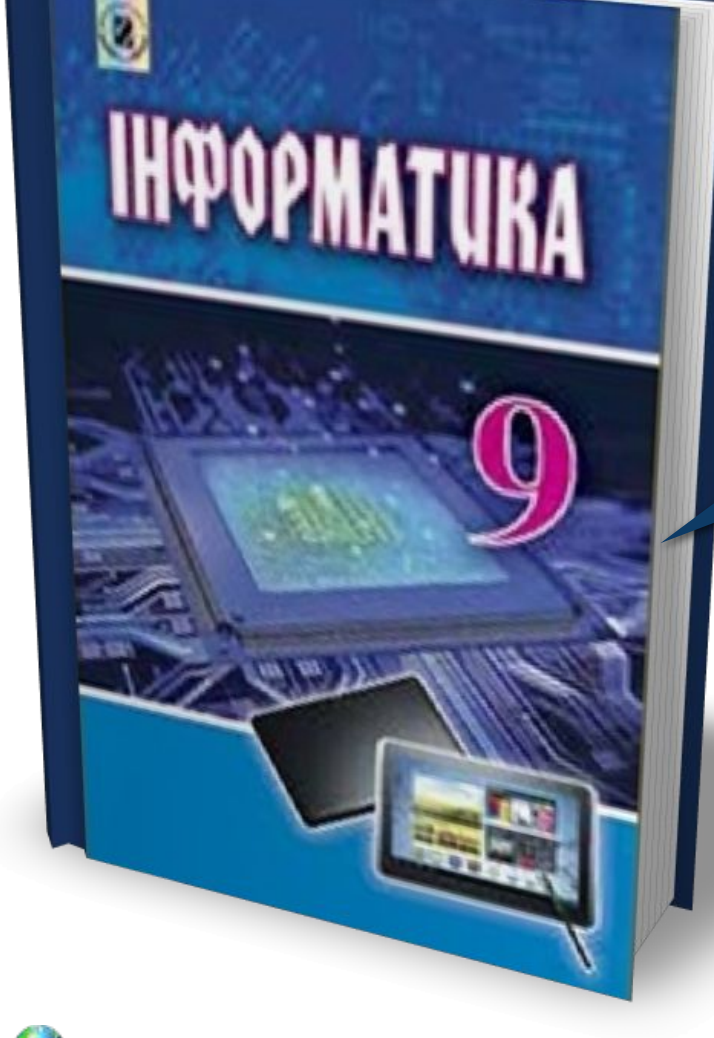

### *Проаналізувати § 6.2, ст. 165-167*

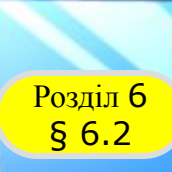

#### **Працюємо за комп'ютером**

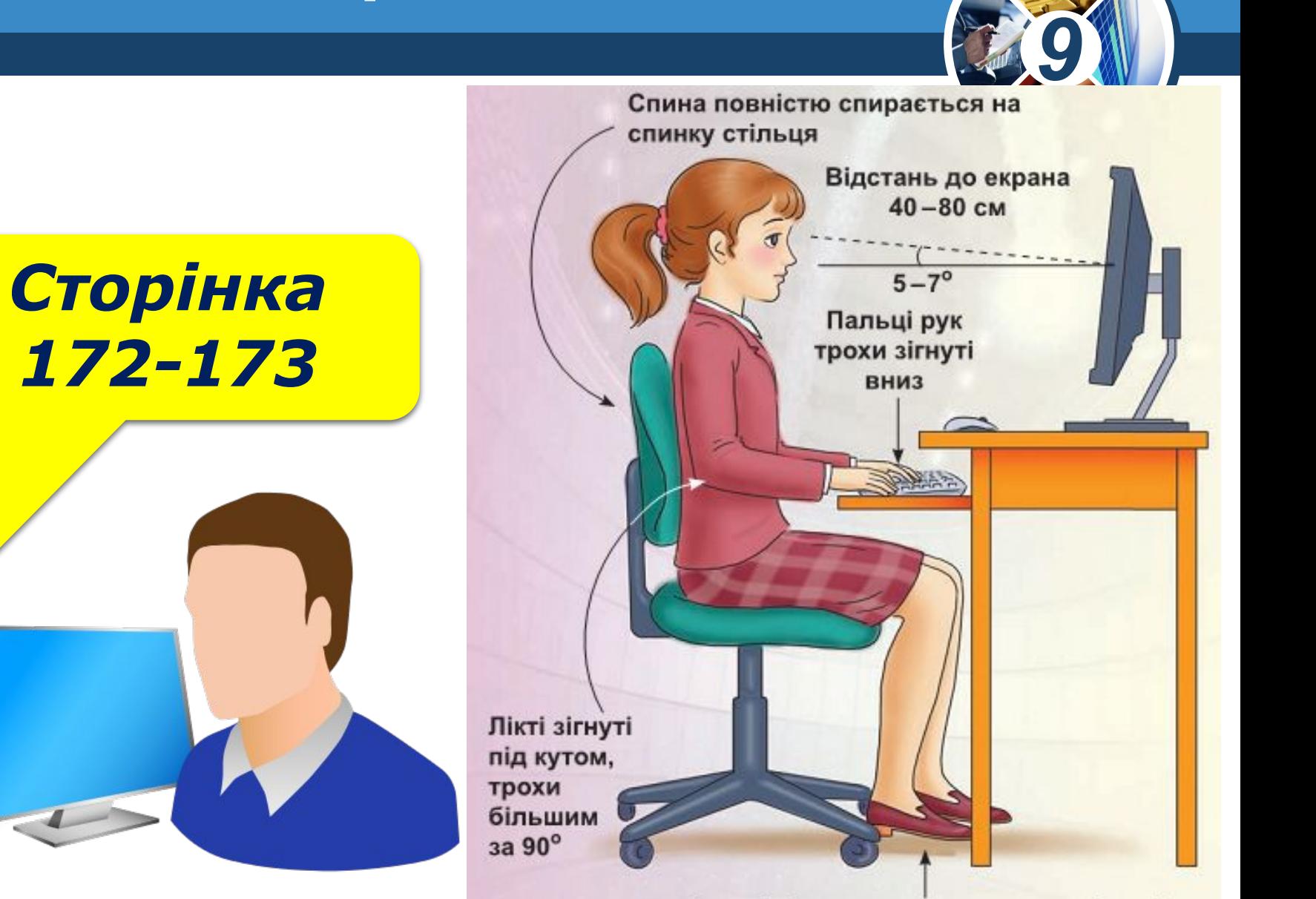

*© Вивчаємо інформатику teach-inf.at.ua*

**ІНФОРМАТ** 

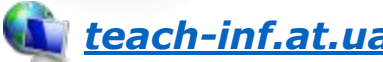

Ступні ніг розташовуються на підлозі або на спеціальній підставці

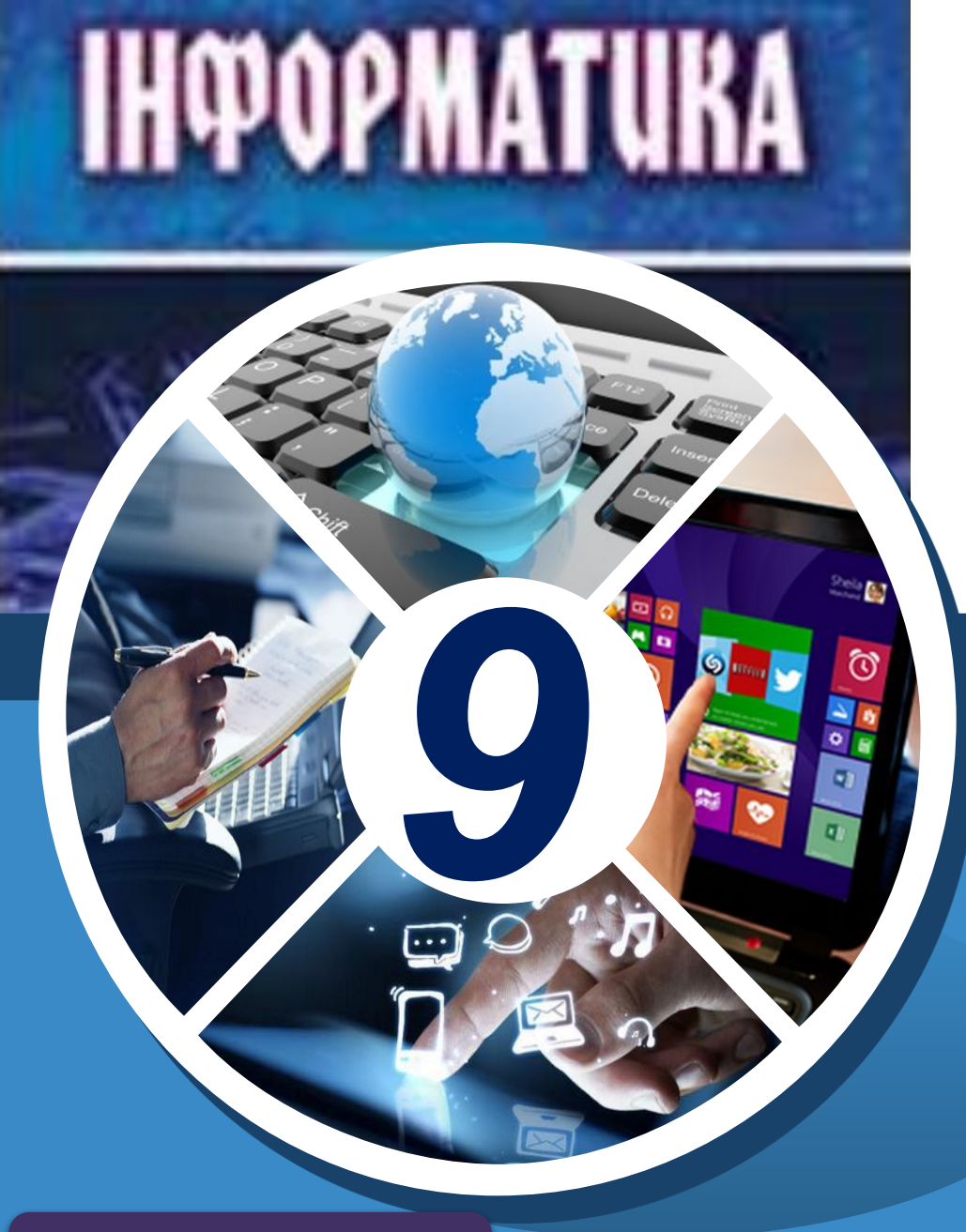

## *Урок 26*

# **Дякую за увагу!**

#### **За новою програмою**

h-Infatua